# **PERANCANGAN DAN IMPLEMENTASI WEBGIS PARIWISATA KABUPATEN SUMBA TIMUR**

**Andeka Rocky Tanaamah 1, Retantyo Wardoyo 2**

1 Fakultas Teknologi Informasi, Universitas Kristen Satya Wacana Jl. Diponegoro 52-60, Salatiga, 50711 2 Fakultas Matematika & Ilmu-Ilmu Alam, UGM, Yogyakarta 55281 E-mail: atanaamah@yahoo.com

**ABSTRAK**: Sumba Timur merupakan salah satu wilayah yang memiliki potensi pariwisata yang besar. Namun potensi pariwisata ini tidak dapat diketahui oleh wisatawan, dikarenakan kurangnya informasi tentang pariwisata Kabupaten Sumba Timur. Disamping itu, Informasi yang disediakan selama ini hanya bersifat statis. Mengacu pada pemahaman tersebut maka penelitian ini mengkaji Potensi Pariwisata Kabupaten Sumba Timur memanfaatkan WebGIS dengan menggunakan MapServer OpenSource, PHP, MapScript, dan ArcView. Berdasarkan pemahaman diatas, maka temuan dalam penelitian ini adalah 1) Struktur penyimpanan data dalam MS4W dibuat sesederhana mungkin; 2) Struktur tabel dalam arcview, perlu dibangun sampai tingkat desa untuk menberikan informasi posisi daerah wisata secara lebih detail; 3) Salah satu daya tarik dalam WebGIS Pariwisata Kabupaten Sumba Timur adalah fasilitas *search* (pencarian). Kehadiran fasilitas *search* pada dasarnya untuk membantu pengguna dalam mendapatkan informasi dalam lokasi database WebGIS pariwisata secara detail; 4) Berdasarkan pengujian pada berbagai *browser*, maka WebGIS Pariwisata Kabupaten Sumba Timur pada prinsipnya tidak memiliki kendala yang berarti.

**Kata kunci**: WebGIS, Pariwisata, Sumba Timur

*ABSTRACT: East Sumba district has big tourism potency. However this potency has been ignored by tourist, because the lack of information. Currently information provided is only in static character. This research aims to determine tourism potency in East Sumba District with WebGIS implementation using Mapserver Opensource, PHP/Mapscript, and Arcview. This research found that: 1) a simple data structure in MS4W was made to solve loading time problem; 2) in order to give detail information for tourist, data structure in Arcview covered village view or position; 3) an attractive facility in Tourism WebGIS of East Sumba District is searching facility (search). This facility could assist the consumer in order to get detail information about the tourism WebGIS database location, 4) no resistance found when Tourism WebGIS of East Sumba District tested in various browsers.* 

*Keywords: WebGIS, Tourism, Easth Sumba.*

# **PENDAHULUAN**

Fenomena pariwisata sebagai sebagai salah satu sektor unggulan sangat mengesankan, terutama kontribusinya dalam PDRB. Sektor pariwisata merupakan sumber ekonomi yang cepat mendatangkan devisa bagi negara atau daerah tujuan wisata. Adapun keuntungan yang bisa diperoleh melalui pendapatan nilai tukar mata uang asing, pendapatan pemerintah yang diperoleh melalui pengenaan pajak langsung atas barang dan jasa serta pajak tidak langsung melalui bea dan cukai.

Disisi lain, kehadiran teknologi informasi telah membuktikan dirinya sebagai media yang mendukung pemenuhan kebutuhan individu atau organisasi yang selalu menitikberatkan pada efektifitas dan efisiensi. Dengan teknologi informasi, manusia dapat menjalankan aktivitas dengan mudah, selain itu juga proses penyelesaian tugasnya dilakukan dalam jangka waktu yang relatif singkat.

Salah satu teknologi yang mendukung adalah Teknologi *Geographic Information System* (GIS). GIS merupakan gabungan dari tiga unsur pokok: sistem, informasi, dan geografis, yang mana lebih menekankan pada unsur "informasi geografis". Dari sisi istilah, maka informasi geografis mengandung pengertian informasi mengenai tempat-tempat yang terletak di permukaan bumi, pengetahuan mengenai posisi dimana suatu obyek terletak di permukaan bumi, dan informasi mengenai keterangan-keterangan (atribut) yang terdapat di permukaan bumi yang posisinya diberikan atau diketahui.[3].

Mengacu pada pemahaman diatas, maka tidaklah mengherankan apabila GIS memiliki kemampuan analisis spasial yaitu untuk melakukan indentifikasi unsur peta yang deskripsinya (salah satu atau lebih atributnya) ditentukan. GIS dapat menemukan lokasi yang memenuhi beberapa syarat atau kriteria sekaligus. [3].

Kabupaten Sumba Timur terletak di bagian selatan Negara Kesatuan Republik Indonesia, diapit oleh dua pulau kecil di bagian selatan yang berpenghuni yaitu Pulau Salura dan Pulau Manggudu dan di bagian timur dengan Pulau Nuha. Berdasarkan hal tersebut, maka letak Kabupaten Sumba Timur tersebut telah memberikan peluang dalam pengembangan berbagai potensi sumberdaya daerah yang berlimpah, yang mana salah satunya adalah pariwisata. Potensi-potensi pariwisata seperti kampung megalithik, wisata bahari, maupun peninggalan-peninggalan bersejarah dapat memberikan peluang dalam meningkatkan pendapatan daerah melalui kunjungan wisatawan.

Berdasarkan pemahaman diatas, maka dalam tulisan ini mengangkat tentang potensi pariwisata Kabupaten Sumba Timur. Dimana potensi pariwisata tersebut akan menjadi acuan dalam melakukan perancangan dan implementasi WebGIS Pariwisata Kabupaten Sumba Timur dengan menggunakan MapServer OpenSource, PHP, MapScript, dan ArcView.

### **TINJAUAN LITERATUR**

#### **Tinjauan Kepariwisataan Berbasis GIS**

Ditinjau dari sisi pengertian pariwisata, maka pariwisata adalah perjalanan dari suatu tempat lain yang bersifat sementara, yang dilakukan secara perorangan maupun kelompok sebagai usaha mencapai keseimbangan atau keserasian dan kebahagiaan dengan lingkungan hidup [6]. Sedangkan Hunziger dan Krapf, mengatakan pariwisata sebagai keseluruhan jaringan dan gejala yang berkaitan dengan tinggalnya orang asing di suatu tempat, dengan syarat yang penting yang memberi keuntungan yang bersifat permanen maupun sementara [7].

Disisi lain, aplikasi GIS telah banyak digunakan untuk melakukan perencanaan, pelaksanaan, dan pengendalian yang berbasiskan wilayah geografi. Pada umumnya aplikasi GIS telah banyak digunakan dalam melakukan pengolahan sumberdaya alam, penataan umum tata ruang, perencanaan tata guna lahan, pengaturan infrastruktur dan dalam bidang pariwisata.

Allen, et al., menggunakan GIS untuk melakukan integrasi sistem dan tolls analisis guna menilai dan melakukan memprediksi *parcel-based land use* 

*change*, dimana hal ini penting untuk sebagai sumber data alternatif dalam melakukan analisis perubahan, khususnya area tujuan pariwisata [2]. Lebih jauh dikatakan bahwa GIS memliki keunggulan lebih dibandingkan dengan metode konvesional dalam mengintegrasi berbagai *data sources*, melakukan analisis spatial, pemetaan hasil dalam studi pengembangan pemanfaatan lahan

Berdasarkan pemahaman diatas, maka nampaklah bahwa GIS sangat diperlukan untuk mendukung pengembangan kepariwisataan. GIS memiliki peranan dalam melakukan pemetaan potensi geografi sumber daya pariwisata, terutama dalam melakukan visualisasi potensi pariwisata.

### **WebGIS dan Pemetaan Online**

WebGIS bisa dikatakan adalah sebuah *web mapping* yang berarti pemetaan internet, tetapi bukan memetakan internet, dan tidak berarti hanya menampilkan peta (yang berupa gambar yang statis) ke dalam sebuah situs Internet [5]. Jika hanya menampilkan peta statis pada sebuah situs maka tidak perbedaan antara *web mapping* dengan peta yang ada pada media tradisional lainya.

Mengacu pada pemahaman tersebut, nampaklah bahwa WebGIS didasari oleh pemetaan berbasis sistem informasi geografis yang memanfaatkan medium internet dalam melakukan pemetaan.

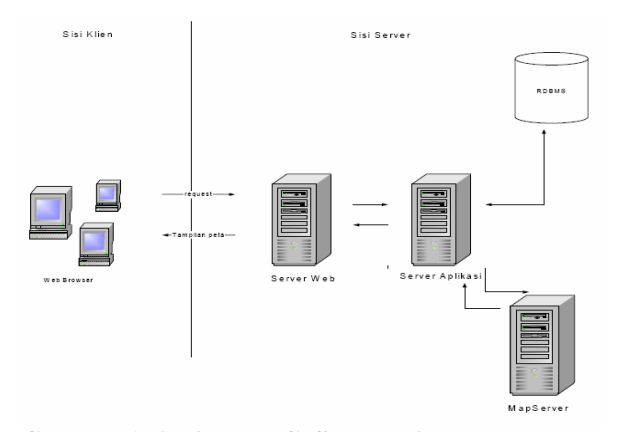

**Gambar 1. Arsitektur GIS Berbasis Web** 

Gambar 1 memperlihatkan arsitektur sistem informasi geografis berbasis web. Mengacu pada gambar tersebut, interaksi yang dilakukan antar *client* dan *server* dilakukan berdasarkan permintaan (*request*). Dimana *web browser* pada *client* mengirim *request* pada server web. Disisi lain server web memiliki kelemahan dimana server web tidak memiliki kemampuan untuk melakukan pemrosesan peta. Oleh karena itu, *request* yang berkenaan dengan pemrosesan peta akan diteruskan dari server web ke server aplikasi dan mapserver. Output yang dihasilkan akan dikembalikan ke server web dalam bentuk html atau applet.

Dalam kerangka mendukung pemetaan online, maka kehadiran Mapserver tidak dapat dikesampingkan. Mapserver merupakan salah satu aplikasi pemetaan online (WebGIS) yang dikembangkan atas kerjasama antara Universitas Minnesota, NASA, dan Departemen Sumber Daya Alam Minnesota. Mapserver merupakan aplikasi *open source*, dimana aplikasi ini dapat di distribusikan secara gratis berserta kode pemrograman apabila ingin mengembangkan lebih lanjut.

Dalam menjalankan MapServer, maka dibutuhkan dua file yaitu MapFile dan HTML File. Dimana MapFile berisikan konfigurasi penyajian peta yang ditulis dalam bahasa dan *syntax* tersendiri. Berdasarkan hal tersebut, maka informasi inilah yang nantinya di tampilkan oleh MapServer. Di sisi lain, file HTML dipergunakan untuk melakukan format penyajian hasil (peta). Guna memahami lebih jauh tentang proses penyajian peta, maka dapat dilihat dalam Gambar 2

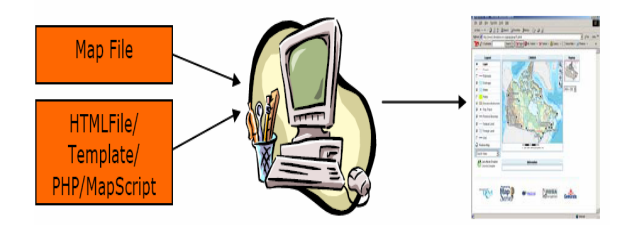

**Gambar 2. Proses Penyajian Peta Menggunakan MapServer** 

Arsitektur penyimpanan file MapServer dan data GIS merupakan hal yang perlu diperhatikan dalam membuat aplikasi web GIS. Adapun arsitektur tersebut, terbagi dalam tiga kategori yaitu:

- 1. File MapServer, yang termasuk di dalamnya adalah Map File dan PHP/MapScript
- 2. File HTML dan gambar/grafis, yang termasuk didalamnya adalah file web dan gambar yang di sertakan
- 3. Data GIS, yang meliputi data vektor dan citra (raster) yang digunakan.

### **Alur Proses Penyediaan Informasi dalam WebGIS**

Dalam pengembangan WebGIS, alur proses informasi memiliki peranan penting. Alur proses penyediaan informasi merupakan wahana dalam memahami bagaimana proses *request* informasi oleh pengunjung, kemudian dikelola oleh server, dan kemudian informasi tersebut disajikan dalam peta.

Guna memahami lebih jauh tentang alur proses penyediaan informasi tersebut, maka dapat dilihat dalam Gambar 3.

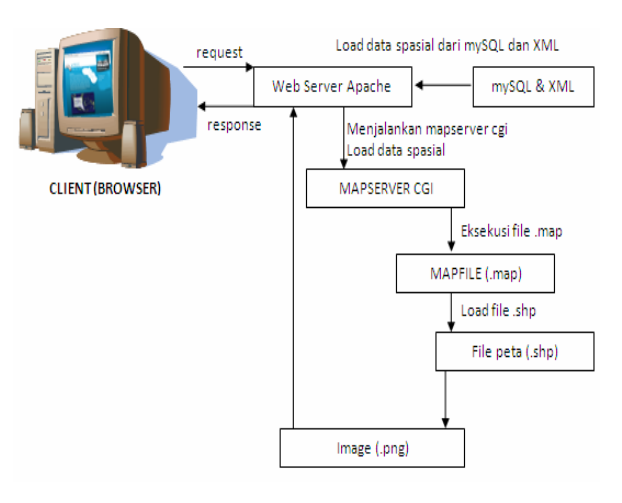

#### **Gambar 3. Alur Proses Penyediaan Informasi WebGIS**

Mengacu pada Gambar 3 terlihat bahwa proses penyediaan informasi dilakukan dengan tahapan sebagai berikut:

- 1. Pengunjung melakukan *request* pada web server apache.
- 2. Web server apache melakukan load data melakukan load data spasial dari mysql dan xml
- 3. Disamping itu, Web server apache menjalankan MapServer cgi dalam melakukan load data spasial
- 4. MapServer CGI melakukan esekusi file.map, dimana Mapfile (.map) melakukan load file peta dalam bentuk .shp
- 5. Load File peta dalam bentuk .shp ini akan diberikan dalam bentuk image (.png)
- 6. Peta dalam bentuk image (.png) tersebut dikirimkan kembali pada Web server apache
- 7. Web server apache merespon dan mengirimkan peta (.png) tersebut kepada pengunjung (*user*).

Mengacu pada pemahaman diatas, maka alur proses penyediaan informasi dianggap selesai. Pengunjung (*user*) akan memperoleh informasi berdasarkan kebutuhan pada WebGIS.

#### **GIS Berbasis Internet Dalam Pemetaan Pariwisata**

Pemanfaatan GIS dan internet telah merubah jalan organisasi melalui pemanfaatan informasi geografi, proses akses, sharing dan analisis data [3]. Oleh karena itu, ada banyak keunggulan yang diperoleh dengan pemanfaatan GIS dan internet secara online.

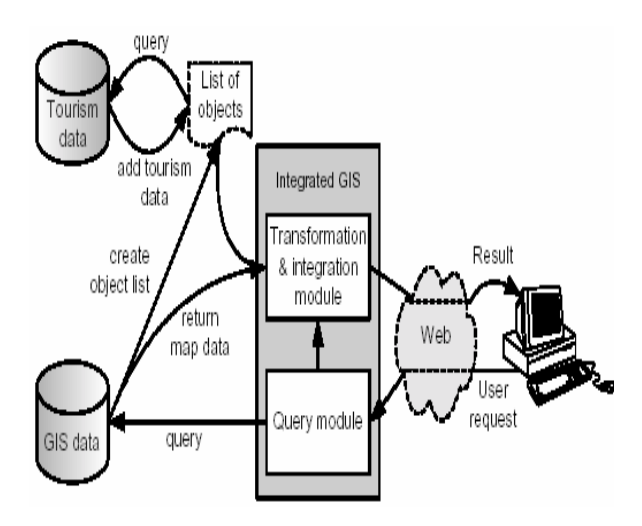

**Gambar 4. Query Geografis** 

User melakukan permintaan, dengan transmisi pada sistem GIS terintegrasi. Query sistem GIS pada spasial *database* dilakukan untuk mendapatkan data peta dan pembuatan list obyek pariwisata yang lokasi dalam area query memenuhi kriteria yang diinginkan. Masing-masing obyek akan ditampilkan apabila memenuhi data pariwisata yang komplit, seperti nama obyek, kategori hotel, ketersediaan kamar, dan sebagainya. Setelah melakukan transformasi modul, konversi karateristik ke dalam representasi yang diinginkan. Transformasi dan integrasi modul, terintegrasi dalam data GIS dengan data pariwisata, layer identifikasi, dan representasi gambar pada obyek pariwisata.

Guna melihat manfaat yang diperoleh dalam melakukan integrasi GIS dengan internet, maka ada dua aturan berbeda yang muncul dalam kontek pengguna [2]. Guna memahami hal tersebut, maka dapat dilihat dalam Gambar 5 tentang interaksi antara aturan pengguna dan Sistem GIS Terintegrasi.

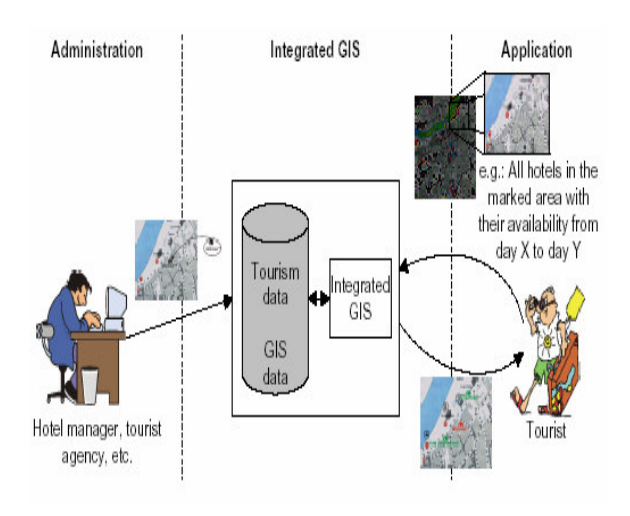

**Gambar 5. Interaksi Antara Aturan Pengguna dan Sistem GIS Terintegrasi** 

Administrator, memposisikan obyek pariwisata seperti hotel, restoran, lokasi atraksi/*event*, atau obyek pariwisata lainnya ke dalam peta. Untuk mengintegrasikan informasi pariwisata dan data GIS, lokasi dari masing-masing obyek pariwisata, guna diintegrasikan ke dalam peta, dimana terlebih dahulu di tentukan koordinat geografisnya. Semua user dapat mengidentifikasi lokasi obyek dari berbagai obyek dengan melakukan seleksi pada posisi obyek dalam peta. Setelah obyek di posisikan, koordinat geografis akan akan di kalkulasi oleh sistem GIS dan akan di kembalikan ke dalam *database* GIS. Setelah pembuatan peta, maka obyek akan di representasikan pada peta melalui simbol obyek, nama obyek, dikategorikan jika obyek tersebut adalah hotel. Simbol obyek akan terhubungkan dengan *homepage* obyek yang memungkinkan dilakukan navigasi lebih lanjut.

Aplikasi untuk mencari obyek pariwisata. Pada fungsional view, aplikasi menggunakan pencari geografis untuk melakukan query geografis yang kompleks untuk mencari obyek pariwisata seperti hotel, restoran, atraksi, dan lain sebagainya.

# **ANALISIS POTENSI PARIWISATA SUMBA TIMUR**

Kabupaten Sumba Timur pada dasarnya memiliki potensi pariwisata yang besar dan sangat layak di kembangkan. Hal ini semakin ditunjang dengan posisi Pulau Sumba yang berada di daerah paling selatan Indonesia. Kedekatan Pulau Sumba dengan Benua Australia, menimbulkan prospek baru wisatawan yang berasal dari Australia.

Obyek Wisata Budaya, yang terdiri dari: Kampung Prakainatang, Kampung Rende, Kampung Pau, Desa Kaliuda, Desa Watupuda, Kegiatan upacara penguburan para bangsawan dan tokoh masyarakat yang telah meninggal pada kecamatan tertentu. Kegiatan upacara ini biasanya diselenggarakan oleh para bangsawan yang masih keturunan raja seperti yang terdapat di kampung Pau, Kampung Rende, dan Kecamatan Perwakilan Paberiwai.

Obyek Wisata Alam, antara lain: Air Terjun Laputi, Taman Nasional Wanggameti dengan kekayaan flora dan fauna yang epidemik serta beragam, terdapat di Kecamatan Paberiwai,

Obyek wisata bahari yang terbagi dalam: Pantai Kalala yang berpasir putih dan sangat aman untuk pariwisata minat khusus yaitu selancar angin serta terdapat juga *homestay* untuk para wisatawan, Pantai Tarimbang yang terletak di Desa Tarimbang yang juga terkenal dengan pantainya yang berpasir putih dan posisi kawasan teluk yang berbentuk "U" dengan gelombangnya yang cocok untuk berolahraga selancar serta juga terdapat *homestay,* Pantai Puru Kambera yang juga berpasir putih, Pantai Londa Lima yang terletak di Desa Kuta.

Ditilik dari sisi fasilitas pendukung, maka di Kabupaten Sumba Timur terdapat 5 hotel yang dapat dgunakan oleh wisatawan. Adapun hotel tersebut adalah: Sandlewood Hotel & Restaurant, Merlin Hotel & Restaurant, Elim Hotel & Restaurant, Kaliuda Hotel, Permata Inn, dan Melati Inn.

# **PERANCANGAN WEBGIS PARIWISATA KABUPATEN SUMBA TIMUR**

Dalam melakukan perancangan WebGIS Pariwisata Kabupaten Sumba Timur, maka pertama kali dilakukan adalah *needs assessment*, yaitu langkah identifikasi tentang kebutuhan fungsi WebGIS dan kebutuhan data geografis. Berdasarkan perancangan *needs assement*, maka ditindaklanjuti dengan pembuatan *Data Flow Diagram* (DFD) level 0 dan level 1.

### **Data Flow Diagram WebGIS Pariwisata Kabupaten Sumba Timur**

*Data Context Diagram* dapat juga disebut *Diagram Aliran Data* level 0. *Data ContextDiagram*  berisi penjelasan umum atau global tentang proses yang terjadi dalam sistem yang menggambarkan interaksi antara sistem dan *entity* luar. Berdasarkan pemahaman tersebut, maka DFD untuk WEBGIS Pariwisata Kabupaten Sumba Timur dapat dilihat pada Gambar 6.

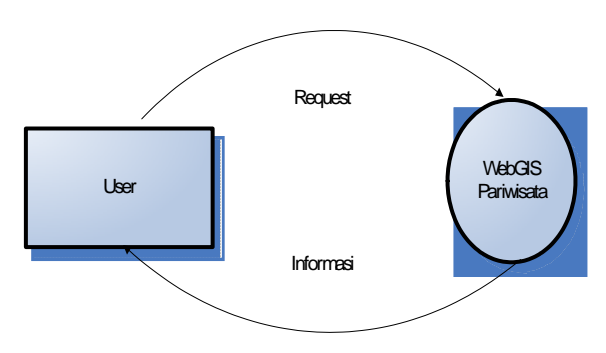

**Gambar 6 Data Flow Diagram Level 0** 

Berdasarkan Gambar 6, *user* berperan sebagai entitas luar sistem, dimana WebGIS adalah tempat dimana proses berlangsung. *User* melakukan permintaan informasi dalam WebGIS Pariwisata, dan oleh WebGIS pariwisata akan diproses menjadi informasi sesuai kebutuhan *user*.

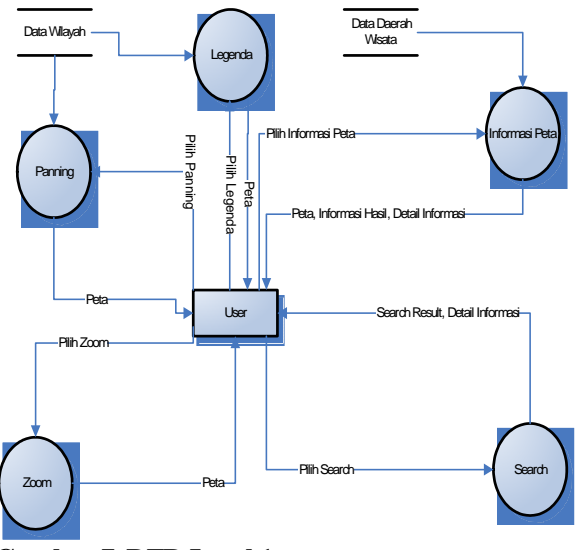

**Gambar 7. DFD Level 1** 

Gambar 7 menunjukan DFD level 1. Pada DFD level 1, terlihat interaksi antara user dan sistem secara lebih spesifik. Dalam sistem ini, maka *user* akan memanfaatkan proses-proses yang terdapat dalam WebGIS Pariwisata Kabupaten Sumba Timur. Adapun fasilitas-fasilitas tersebut adalah:

- Proses Legenda, pada saat *user* ingin mendapatkan informasi, maka *user* akan memilih proses legenda. WebGIS akan mengirimkan informasi dalam bentuk peta.
- Proses Panning, dalam proses ini, user dapat memanfaatkan untuk melakukan navigasi peta. Dimana output yang akan dikirimkan oleh WebGIS adalah peta.
- Proses Zoom, Proses ini lebih bertujuan untuk memberikan informasi secara detail kepada *user*, dimana output yang akan dikirimkan oleh WebGIS pariwisata adalah peta.
- Proses Informasi Peta, dalam proses ini, *user* dapat memanfaatkan untuk mendapatkan informasi. WebGIS Pariwisata akan mengirimkan output dalam bentuk Peta, informasi hasil, dan detail informasi.
- Proses Search, dalam proses, ini, user melakukan permintaan kepada WebGIS pariwisata, tentang informasi yang diinginkan oleh *user*. Berdasarkan permintaan tersebut, maka informasi akan dikirimkan oleh WebGIS dalam bentuk hasil pencaharian dan detail informasi.

#### **Desain Basis Data Spasial WebGIS**

Dalam perancangan basisdata spasial, maka terdapat beberapa tabel seperti: tabel peta\_desa\_ region, peta\_ kecamatan\_region, peta\_kabupaten\_ region, peta\_fasilitas\_transportasi\_region, peta\_jalan\_ polyline, peta\_wisata\_alam, peta\_ wisata\_ bahari, peta\_wisata\_budaya, fasilitas\_umum\_region.

### **Desain Antar Muka**

Mengacu pada desain DFD dan desain tabel basis data spasial yang telah dipaparkan, maka desain web WebGIS Pariwisata Kabupaten Sumba Timur terlihat dalam Gambar 8.

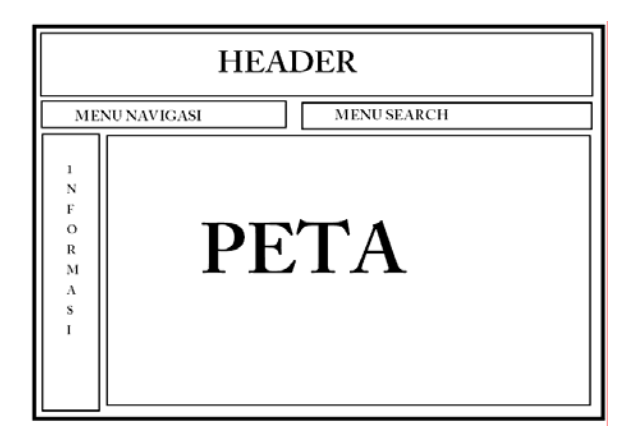

**Gambar 8. Desain Web** 

#### **Keterangan:**

- 1. *Header*; memuat desain yang merupakan identitas dan judul dari web site.
- 2. *Menu Navigasi*; memuat menu navigasi seperti: *Zoom in*, *Zoom out*, *recenter*, *drag*, maupun *query*.
- 3. *Menu Search* merupakan fasilitas pencaharian yang dapat dilakukan oleh user, yang hasilnya di lihat dalam peta.
- 4. *Peta*; memuat tentang peta tematis Kabupaten Sumba Timur dan tempat memuat hasil pencarian.
- 5. *Informasi*; memuat deskripsi informasi-informasi berdasarkan kebutuhan client.

### **Arsitektur WebGIS Pariwisata Kabupaten Sumba Timur**

Dalam mengembangkan WebGIS pariwisata Kabupaten Sumba Timur, perlu didahului dengan perancangan arsitektur yang menjadi acuan dalam membangun WebGIS pariwisata.

Mengacu pada Gambar 9, terlihat interaksi yang dilakukan antar *client* dan *server. User* melakukan permintaan melalui web browser yang dikirimkan dalam bentuk *HTTP request* kepada *web browser*, oleh *web browser* permintaan tersebut dikirim pada server web Apache. Berdasarkan permintaan tersebut, maka Apache Web Server akan melakukan proses terhadap permintaan di MapServer, yang mana data diambil merupakan basis data spasial. Data yang telah diproses dikirimkan kembali ke Apache Server Web.

Oleh Apache Server Web dikirimkan ke user dalam bentuk output HTML yang ditampilkan *web browser*.

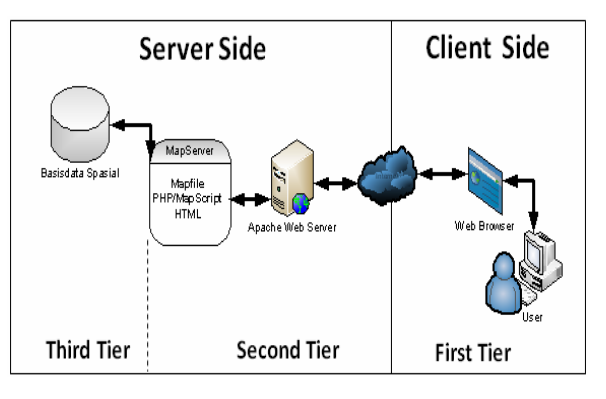

**Gambar 9. Arsitektur WebGIS Pariwisata Kabupaten Sumba Timur** 

# **IMPLEMENTASI WEBGIS PARIWISATA KABUPATEN SUMBA TIMUR**

Dalam melakukan implementasi, maka ada beberapa langkah dilakukan antara lain melakukan persiapan peta dan melakukan editing terhadap data Kabupaten Sumba Timur berbasis desa/kelurahan. Langkah selanjutnya adalah melakukan konfigurasi baik terhadap MapFile maupun pada map. Setelah itu ditindaklanjuti dengan desain *interface* dan fungsi pencarian dengan menggunakan mouse ondown, dan diakhiri dengan konfigurasi pada pencarian dengan kata kunci.

#### **HASIL DAN PEMBAHASAN WEBGIS PARIWISATA KABUPATEN SUMBA TIMUR**

Berdasarkan paparan yang telah disampaikan dalam implementasi, maka pada bagian ini akan dibahas hasil implementasi WebGIS Pariwisata Kabupaten Sumba Timur.

#### **Visualisasi Tampilan Informasi Peta WebGIS Pariwisata**

Pada saat pengguna ingin lebih jauh mendapatkan informasi tentang Kabupaten Sumba Timur, maka pengguna dapat memperoleh informasi tersebut dalam informasi peta.

Gambar 10 memperlihatkan tampilan informasi peta WebGIS Pariwisata Kabupaten Sumba Timur. Dalam antarmuka ini, terdapat informasi peta WebGIS Pariwisata Kabupaten Sumba Timur. Koordinat akan menunjukan posisi pada keymap berfungsi untuk menunjukkan posisi kursor mouse dalam peta pada koordinat X dan koordinat Y.

Disisi lain, Extents berfungsi untuk memberikan penjelasan koordinat batas peta di layar. Adapun

minimum X berada pada koordinat 118.68. Minimum y berada pada koordinat – 10, 78. Maksimum X berada pada koordinat 121.12, sedangkan Maksimum Y berada pada koordinat – 0.01.

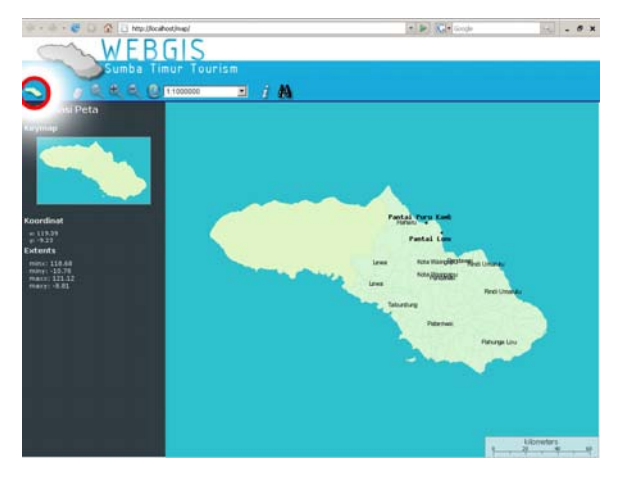

**Gambar 10. Antarmuka WebGIS Pariwisata Kabupaten Sumba Timur** 

### **Visualisasi Tampilan Legenda Peta WebGIS Pariwisata**

Pada hakekatnya legenda (*legend*) adalah keterangan tentang obyek-obyek yang ada di peta.

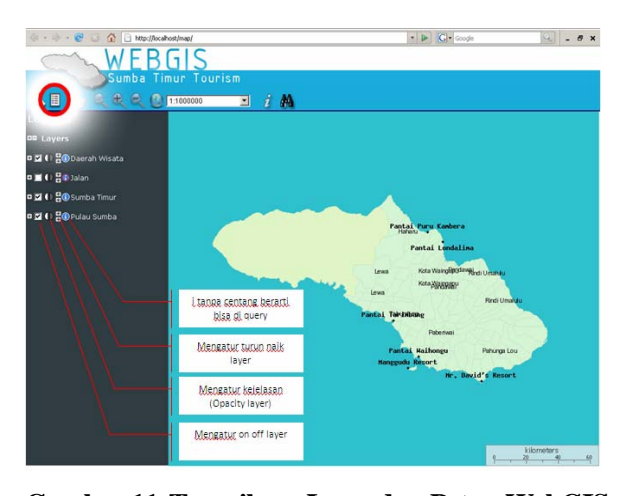

**Gambar 11. Tampilan Legenda Peta WebGIS Pariwisata** 

Berdasarkan Gambar 11 terlihat bahwa pada saat pengguna menginginkan informasi dalam WebGIS Pariwisata, maka pengguna diberikan kesempatan untuk memilih sesuai dengan kebutuhan informasi yang diinginkan. Terdapat 4 (empat) legenda yang dapat dipilih oleh pengguna yang antara lain: Mengatur on off Layer, Mengatur kejelasan (*Opacity Layer*), Mengatur turun naiknya layer, i tanpa centang, merupakan *query* yang diperoleh dalam peta sesuai dengan kebutuhan pengguna pada setiap peta.

### **Visualisasi Tampilan Zoom Peta WebGIS Pariwisata**

Kehadiran fasilitas zoom dalam pembuatan WebGIS ini bertujuan untuk membantu pengguna dalam melihat secara lebih detail terdapat informasi peta yang diinginkan.

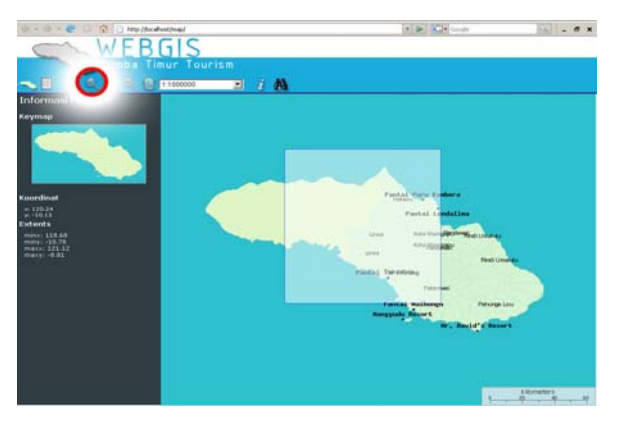

**Gambar 12. Tampilan Zoom Area WebGIS Pariwisata** 

Berdasarkan Gambar 12, pengguna dapat menggunakan fasilitas zoom area untuk memperjelas peta informasi yang dibutuhkan. Pengguna memanfaatkan tools navigasi zoom area  $(\mathbb{R})$  untuk mendapatkan informasi yang diinginkan.

#### **Visualisasi Tampilan Search WebGIS Pariwisata Kabupaten Sumba Timur**

Dalam rangka memberikan kemudahan pada pengguna, maka kehadiran tools nagivasi *search* sangatlah penting. *Tools search* dapat membantu pengguna dalam melakukan pencaharian informasiinformasi pariwisata dan sarana pendukung pelayanan publik.

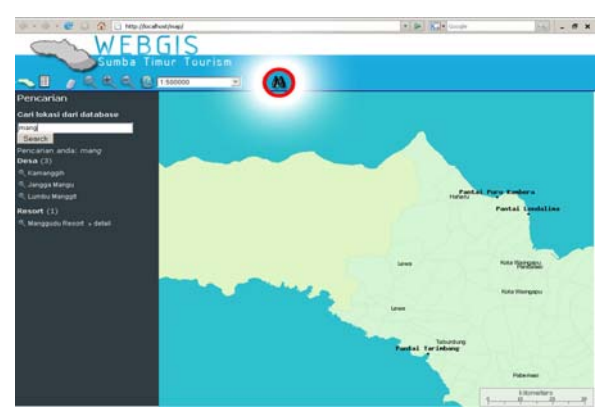

**Gambar 13 Tampilan Search WebGIS Pariwisata** 

Gambar 13 memperlihatkan tentang tools *search* yang digunakan dalam WebGIS pariwisata

Kabupaten Sumba Timur. Kehadiran *search* pada dasarnya dapat membantu pengguna untuk memperoleh informasi secara cepat dan menghemat waktu. Pengguna cukup memasukkan kata kunci sesuai dengan kebutuhan, maka WebGIS akan memberikan informasi hasil pencarian pada *database*. Hasil pencarian yang dilakukan pada *database* akan di kirimkan kembali pada pengguna melalui *web browser.*

#### **Visualisasi Mencari Informasi Dengan Membuat Area di Layar Peta WebGIS Pariwisata**

WebGIS Pariwisata Kabupaten Sumba Timur juga menyediakan fasilitas pencarian informasi dengan mengklik atau membuat area pada layar peta WebGIS Pariwisata. Penyediaan fasilitas ini bertujuan untuk membantu pengguna dalam mendapat informasi secara detail berdasarkan area yang telah ditentukan oleh pengguna.

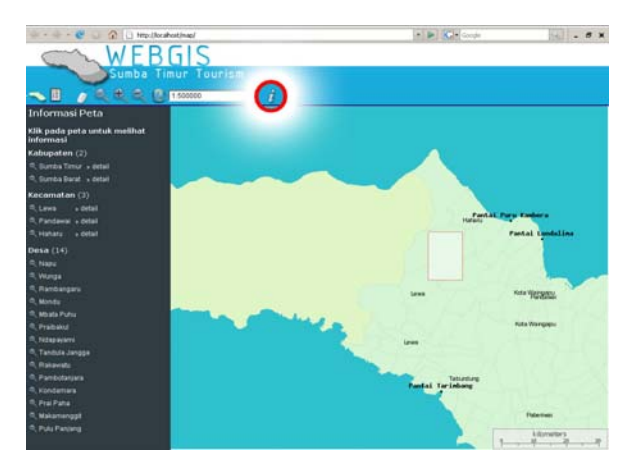

# **Gambar 14. Fasilitas Pencaharian Informasi Dengan Membuat Area Pada Layar Peta WebGIS Pariwisata**

Berdasarkan Gambar 14, pada saat pengguna ingin memperoleh informasi terbatas, maka pengguna memanfaatkan symbol *i*. fasilitas ini pada dasarnya dapat memberikan kemudahan dalam pemberian informasi secara detail.

#### **Hasil pengujian pada berbagai jenis browser dan Kecepatan Loading Data**

Pada hakekatnya, aplikasi WebGIS Pariwisata Kabupaten Sumba Timur telah diuji pada berbagai jenis *browser*. Adapun *browser* yang dipakai sebagai alat pengujian adalah: *Internet Explorer* (6,7), Mozilla/Firefox, Opera. Berdasarkan hasil pengujian yang dilakukan, maka aplikasi WebGIS Pariwisata Kabupaten Sumba Timur dapat di jalankan pada berbagai *browser* dan sistem operasi.

Ditinjau dari aspek kecepatan *loading* data dan proses merubah peta menjadi gambar .png, maka aplikasi WebGIS Pariwisata Kabupaten Sumba TImur sangat tergantung pada ukuran pixel gambar yang dibuat. Oleh karena itu, dalam aplikasi WebGIS Pariwisata Kabupaten Sumba Timur, ukuran pixel gambar pada aplikasi yang dibuat *disetting* sebesar 256 x 256 *pixel*.

### **Kemampuan Server dan Utilitas Tools-Tols WebGIS Pariwisata Kabupaten Sumba Timur**

Agar aplikasi WebGIS Pariwisata Kabupaten Sumba Timur dapat berfungsi dengan baik maka server yang dibutuhkan harus memiliki standar minimal yang harus dipenuhi. Aplikasi WebGIS Pariwisata Kabupaten Sumba Timur memiliki spesifikasi server minimal yang dibutuhkan adalah: Intel Pentium Dual Core dan Memory 512 MB.

Tools-tools yang pakai pada WebGIS Pariwisata Kabupaten Sumba Timur merupakan pengembangan dari tools-tools yang ada dalam MapServer oleh programer-programer WebGIS. Ditinjau dari sisi utilitasnya, maka tools-tools yang ada sangat membantu dalam mengembangkan WebGIS Pariwisata Kabupaten Sumba Timur.

### **KESIMPULAN**

Berdasarkan perancangan, implementasi, dan pembahasan yang telah dilakukan, maka dapat diambil kesimpulan, sebagai berikut:

- 1. Dalam membangun struktur tabel dalam arcview, maka hal ini dibangun sampai tingkat desa. Hal ini dimaksudkan untuk memberikan informasi posisi daerah wisata secara lebih detail kepada pengunjung/wisatawan
- 2. Webgis Pariwisata Kabupaten Sumba Timur pada hakekatnya dapat membantu kepada pengguna melalui penyediaan fasilitas kebutuhan informasi sesuai dengan keinginan pengguna, yang tercermin dalam legenda (*legend*) yang mengatur tentang on off layer, mengatur kejelasan, mengatur posisi peta, dan menghasilkan query pada peta yang dibutuhkan.
- 3. Pengguna dapat melakukan *zoom* untuk memperoleh informasi yang diinginkan sesuai dengan keinginan pengguna. Adapun fasilitas *zoom* yang terdapat dalam Webgis Pariwisata Kabupaten Sumba Timur adalah *zoom area, zoom in*, dan *zoom out.*
- 4. Salah satu daya tarik dalam Webgis Pariwisata Kabupaten Sumba Timur adalah fasilitas *search*

(pencarian). Kehadiran fasilitas *search* pada dasarnya untuk membantu pengguna dalam mendapatkan informasi dalam lokasi *database* webgis pariwisata secara detail.

- 5. Webgis Pariwisata Kabupaten Sumba Timur juga menyediakan fasilitas membuat area pada layar. Hal ini dimaksudkan untuk memberikan kemudahan pada pengguna untuk mendapatkan informasi secara langsung dalam layar Webgis.
- 6. Berdasarkan pengujian pada berbagai *browser*, maka WebGIS Pariwisata Kabupaten Sumba Timur pada prinsipnya tidak memiliki kendala yang berarti.

### **DAFTAR PUSTAKA**

1. Allen, S. J., Lu, S. K., Potts, D. T. 1999, *A GIS-Based Analysis and Prediction of Parcel Land-Use Change in a Coastal Tourism Destination Area.* World Congress on Coastal and Marine Tourism Vancouver, British Columbia, Canada. Canada: Vancouver, British Columbia.

- 2. Duran, E., Seker, D. Z., Shrestha, M. 2004, *Web Based Information System For Tourism Resort; A Case Study For Side/Manavgat.* Retrieved 2008, from www.cartesia.org/geodoc/isprs2004/yf/ papers/938.pdf.
- 3. Prahasta, E.., 2001. *Konsep Konsep Dasar Sistem Informasi Geografis.* Bandung: Informatika.
- 4. Prahasta, E. 2007. *Membangun Aplikasi Web-Based GIS dengan MapServer* (Vol. 1). Bandung: Informatika Bandung.
- 5. Susanto, Y. A. 2008, *Aplikasi Sistem Informasi Geografis Berbasis Web (WEBGIS) Untuk Pengembangan Sektor Industri di Kabupaten Pacitan*. Retrieved Juni 03, 2008, from yomink.files.wordpress.com/2008/03/jurnal.pdf.
- 6. Spillane J. J, 1987, *Pariwisata Indonesia Sejarah dan Prospeknya*, Kanisius, Yogyakarta
- 7. Soekadijo, G. R. 2000, *Anatomi Pariwisata.* Jakarta: PT Gramedia Media Pustaka Utama.